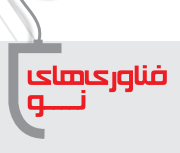

**814** 

## **FO** سرویس جستوجوی عکس در گوگل

این سـرویس از نظر زمانی چندان جدید نیسـت، اما چون کاراییهای بسیاری دارد و میتواند برایمان بسیار مفید باشد، در اینجا آن را بررسی میکنیم.

## **سرویس جستوجوی عکس چیست؟**

جســتوجوی متنــی گوگل را که همه می شناســید. جســتوجوی عکس هــم بههمان روش عمل می کنــد، اما عکس را جســتوجو میکند. شــما یک عکس را به گوگل معرفی میکنید. گوگل ســایتهایی را که این عکس یا عکسهای مشابه در آنها بهکار رفته است، به شما نشان میدهد.

## **این سرویس چه فایدهای دارد؟**

فایدههای فراوان. مثلاً وقتی عکسی دارید که خیلی کوچک است و دنبال نسخههای بزرگتر آن هستید یا وقتی عکسی دارید و میخواهید صاحب آن را بشناسید یا بدانید نام سوژهای که در عکس بوده، چیست یا وقتی میخواهید عکسهایی مشابه عکسی ً که دارید پیدا کنید، مثال روی عکسی که دارید متنی نوشته شده یا واترمارک خورده است و شما عکس اصلی را میخواهید، این سرویس به کمکتان میآید.

اما مهم ترین کاربرد آن در زمینهٔ امنیت شــما و تشــخیص افراد یا صفحات تقلبی اســت. مثلاً بارها پیش آمده است که افراد و گروهها در شبکههای اجتماعی عکس کودکی را قرار دادهاند با این محتوا که این کودک گم شده است. اگر از او خبری دارید، با ین شماره تماس بگیرید و این عکس را «همخوان»<sup>۱</sup> کنید (برای دیگران بفرستید) و … .

من بارها با جستوجوی چنین عکسهایی در گوگل متوجه شدهام که این ترفندی است برای معروفشدن آن گروه یا سایت و متأسفانه بسیاری از کاربران شبکههای اجتماعی هم بدون تحقیق اینگونه مطالب را همخوان میکنند. یا بارها شده که فردی ناشــناس در شــبکههای اجتماعی از من تقاضای دوستی کرده است که با جستوجوی تصویری گوگل متوجه متقلب بودن وی شدهام.

## **اما چگونه عکس را در گوگل جستوجو کنیم؟**

ابتدا به این نشانی بروید : .)1 تصویر« )http://images.google.com«

روی نشان کوچک دوربین در کنار کادر جستوجو کلیک کنید تا کادر جدیدی باز شود ) تصویر 2(.

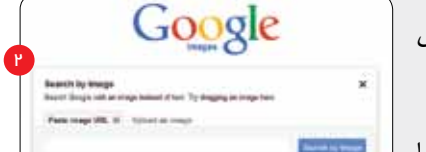

Google

اینجا دو حالت داریم: اگر عکس روی اینترنت باشــد که باید نشــانی آن را

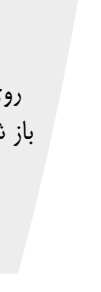

شمارة ۶/ دورة دهم/ اسفند 1392

شمارة ۶/ دورة دهم/ اسفند ۹۲۳

**18**

عکس در گوگل

**احسان مظلومی**

در همین کادر وارد کنید. برای یافتن نشانی عکس مورد نظر، روی آن راست کلیک کنید و از منویی که باز میشود، گزینهٔ «Copy shortcut» را کلیک کنید )تصویر 3(.

البته این گزینه مربوط به مرورگر »explorer internet »است. اگر از مرورگر »chrome »اس��تفاده میکنید، گزینة »url image Copy »را کلیک کنید. با این کار نش��انی عکس در حافظه کپی میشود. سپس نشانی را اینجا Paste کنید و دکمة »image by Search »را کلیک کنید تا این عکس و عکسهای مشابه آن پیدا شوند.

حالت دوم برای وقتی اسـت که عکس روی رایانهٔ شــما باشد. در تصویر ۲ یک زبانهٔ دیگر هم وجود دارد بهنام »image an Upload». روی آن کلیک کنید تا کادر جدیدی ظاهر شـود که دکمهای بهنام «choose file» در آن وجود دارد ( تصویر ۴ ).

ایــن دکمه را کلیک کنید و در کادری که باز میشــود، عکس مــورد نظرتان را انتخاب کنید و ok را کلیک کنید.

به فرض، تصویر ۵ مدتی اســت که در شبکههای اجتماعی بهعنوان عکس کودک گمشده پخش شده است. یک شماره تلفن هم زیر عکس آمده است که در صورت یافتن کودک با آن تماس بگیرید. این تصویر هزارانبار در شبکههای اجتماعی هم خوانده شده است )تصویر 5 (.

در صورتیکه با یک جستوجوی ساده در تصویرهای گوگل آن را مشاهده خواهیم کرد )تصویر 6(.

میبینید که گوگل هم عکسهای مشــابه را یافته، هم کلمهٔ کلیدی مرتبط با عکس را و هم سایتهایی که این عکس در آنها کار شده است. با مطالعة یکی از این لینکها متوجه میشویم ً که این کودک اصال ایرانی نیست و بریتانیایی است. امیدوارم این فناوری که گوگل عرضه کرده است، برای شما هم مفید باشد.

**نکته**: در نسخة جدید مرورگر »Chrome»، اگر روی یک عکس در اینترنت راست کلیک کنید، گزینة »image this for google Search »را در منوی راست کلیک خواهید دید.

 **پینوشت**

۳

Google

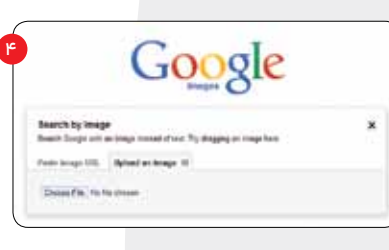

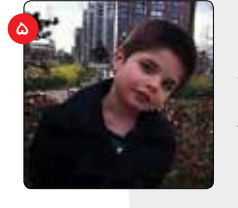

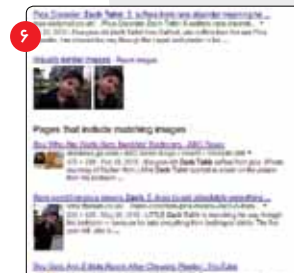

شمارة ۶/ دورة دهم/ اسفند ١٣٩٢

**19**<br>1990 - England Strain France Controller<br>1990 - England Strain France

1. share